# Chapter 4 **Controlling Processes**

### Program to Process

#### Program is dead

- Just lie on disk
- grep is a program
	- /usr/bin/grep
	- \$ file /usr/bin/grep ELF 32-bit LSB executable …

#### When you execute it

- It becomes a process
- Process is alive
	- › It resides in memory

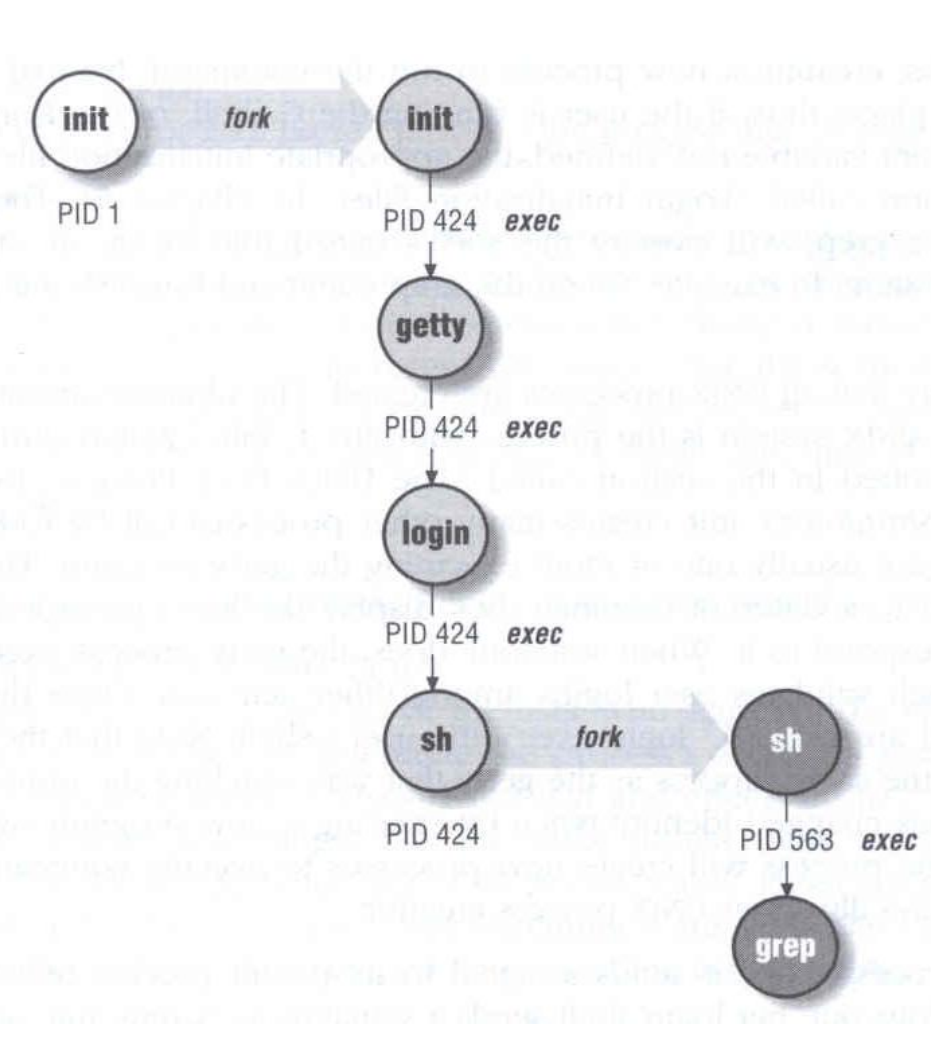

### Components of a Process

- An address space in memory
	- › Code and data of this process
- A set of data structures within the kernel
	- › Used to monitor, schedule, trace, …., this process
		- Owner, Group (Credentials)
		- Current status
		- VM space
		- Execution priority (scheduling info)
		- Information of used resource
		- Resource limits
		- Syscall vector
		- Signal actions

### **Process Credentials**

### PID, PPID

- › Process ID and parent process ID
- UID, EUID
	- › User ID and Effective user ID
- GID, EGID
	- › Group ID and Effective group ID

### • Niceness

› The suggested priority of this process

#### Attributes of the process -PID and PPID

```
 PID – process id
                                                › Unique number assigned for each process in increasing order when they are created
 1#include <stdio.h>
2 #include <unistd.h>
                                        PPID – parent PID
 3
                                                The PID of the parent from which it was<br>cloned
4 int main (void)
5<sub>1</sub>› UNIX uses fork-and-exec model to create 
 6
      int pid.i;
                                                new process8
      pid = fork()9
      if (pid == 0) {
10
          for (i=0; i<12; i++) {
11
               printf("I am a child process, my pid is %d, parent pid is %d\n", qetpid(), qetppid());
12
               sleep(1);13
           Y.
14
           exit(1);15
      Y.
16
      else if (pid > 0) {
          for (i=0; i<10; i++) {
17
18
               printf(" I am a parent process, my pid is %d, parent pid is %d\n", getpid(), getppid());
19
               sleep(1);20
           ¥
21
22
      else if (pid < 0)printf(" Sorry ..... I can't fork my self\n");
23
24
25
      return 0:
26}
```
#### Attributes of the process - $UID \cdot GID \cdot EUID$  and  $EGID$ UID, GID, EUID, EGID

- › The effective uid and gid can be used to enable or restrict the additional permissions
- › Effective uid will be set to
	- Real uid if setuid bit is off
	- The file owner's uid if setuid bit is on Ex:

/etc/master.passwd is "root read-write only" and /usr/bin/passwd is a "setuid root" program

lwbsd:~ -lwhsu- ls -al /etc/passwd /etc/master.passwd -rw------- 1 root wheel - 1999 Sep 8 20:49 /etc/master.passwd -rw-r--r-- 1 root wheel - 1727 Sep 8 20:49 /etc/passwd lwbsd:~ -lwhsu- ls -al /usr/bin/passwd -r-sr-xr-x 2 root wheel schg 8120 Sep 26 16:23 /usr/bin/passwd

### **Process Lifecycle**

#### fork

- $\ge$  child has the same program context fork(2)
- o exec
	- › child use exec to change the program context execve(2)
- exit
	- › child use \_exit to tell kernel that it is ready to die and this death should be acknowledged by the child's parent – \_exec(2)
- wait
	- › parent use wait to wait for child's death
	- › If parent died before child, this orphan process will have init as it's new parent – wait(2)

# Signal

- A way of telling a process something has happened
- **Signals can be sent** 
	- among processes as a means of communication
	- by the terminal driver to kill, interrupt, or suspend process  $\langle$ Ctrl-C $> \cdot \langle$ Ctrl-7 $>$
	- › by the administrator to achieve various results
	- by the kernel when a process violate the rules, such as divide by zero

# Signal – Actions when receiving signal

- Depend on whether there is a designated handler routine for that signal
	- If yes, the handler is called
	- If no, the kernel takes some default action
- "Catching" the signal
	- Specify a handler routine for a signal within a program
- Two ways to prevent signals from arriving
	- 1. Ignored
		- Just discard it and there is no effect to process
	- 2. Blocked
		- Queue for delivery until unblocked
		- The handler for a newly unblocked signal is called only once

### Signal - BSD signals signal(3)

### /usr/include/sys/signal.h

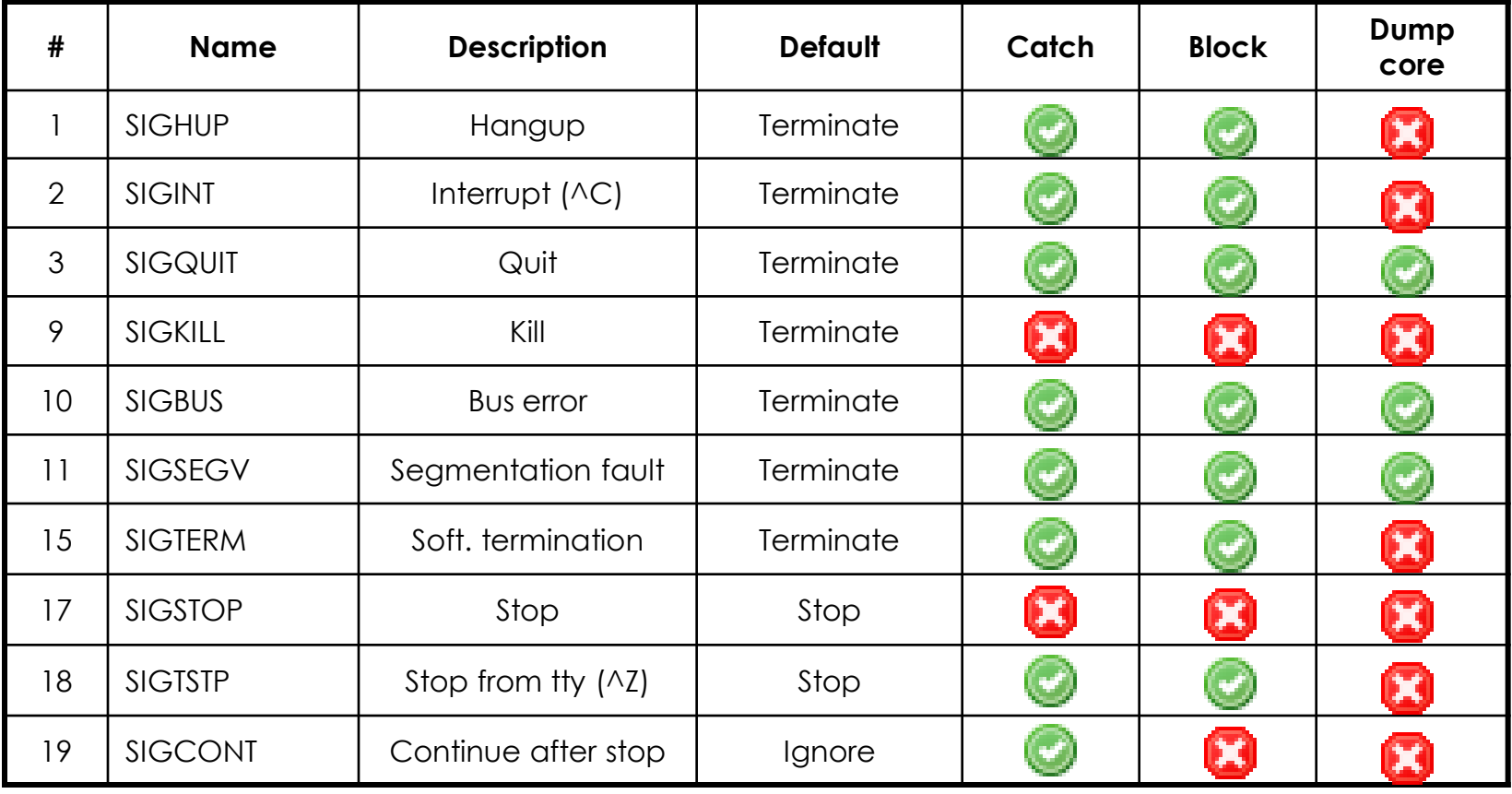

# Signal – Send signals: kill

- Kill(1) --terminate or signal a process
- \$ kill [-signal] pid
	- $\triangleright$  Ex:
		- First, find out the pid you want to kill (ps, top, sockstat, lsof…)
		- % kill –I (list all available signals)
		- % kill 49222
		- % kill –TERM 49222
		- $\cdot$  % kill  $-15$  49222
	- $\rightarrow$  killall(1)
		- kill processes by name

### **Process States**

#### • man ps and see "state" keyword

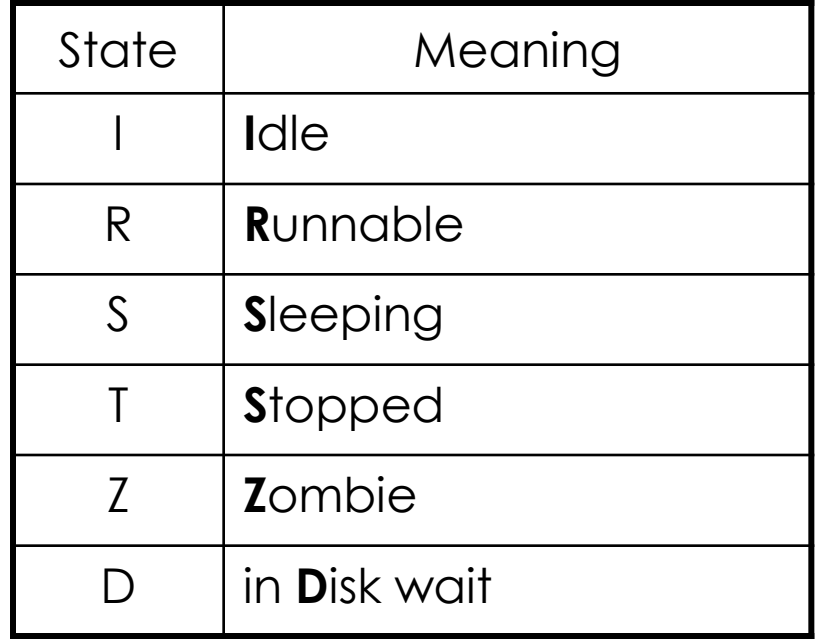

### **Niceness**

- $\bullet$  How kindly of you when contending CPU time
	- $\rightarrow$  High nice value  $\rightarrow$  low priority
- Inherent Property
	- › A newly created process inherits the nice value of its parent
		- Prevent processes with low priority from bearing high-priority children
- Root has complete freedom in setting nice value
	- › Use nice to start a high-priority shell to beat berserk process

Nicenessnice and renice

nice format

- › OS nice : % /usr/bin/nice [range] utility [argument]
- › csh nice : % nice [range] utility [argument]

% nice +10 ps -l

- renice format
	- › % renice [prio | -n incr] [–p pid] [–g gid] [-u user]
		- % renice 15 –u lwhsu

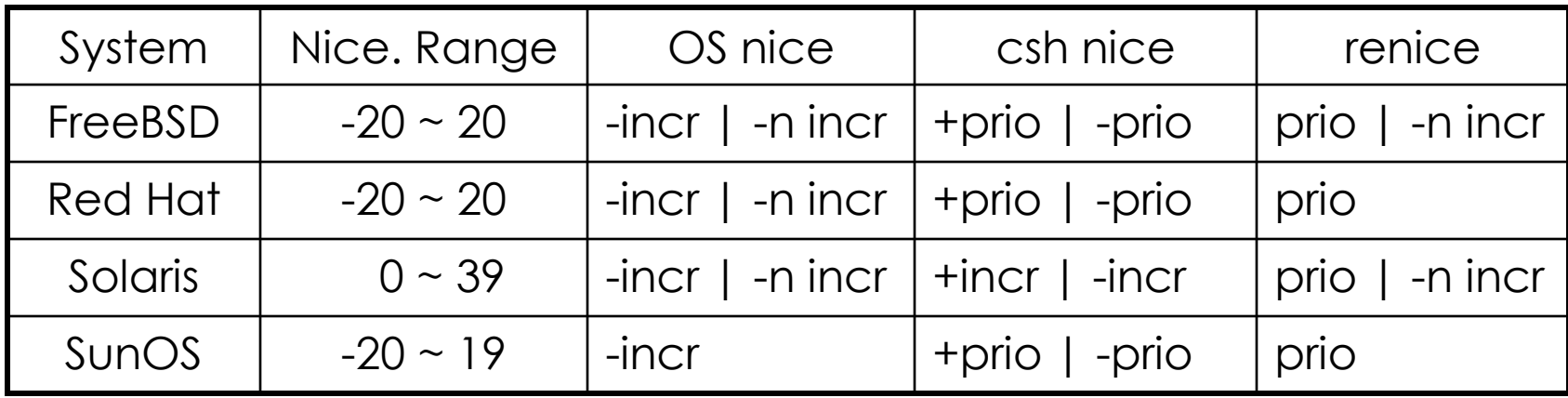

### ps command (BSD · Linux)

o ps

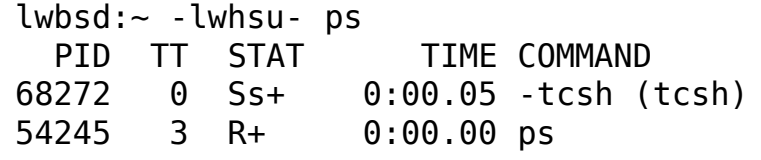

#### ps aux

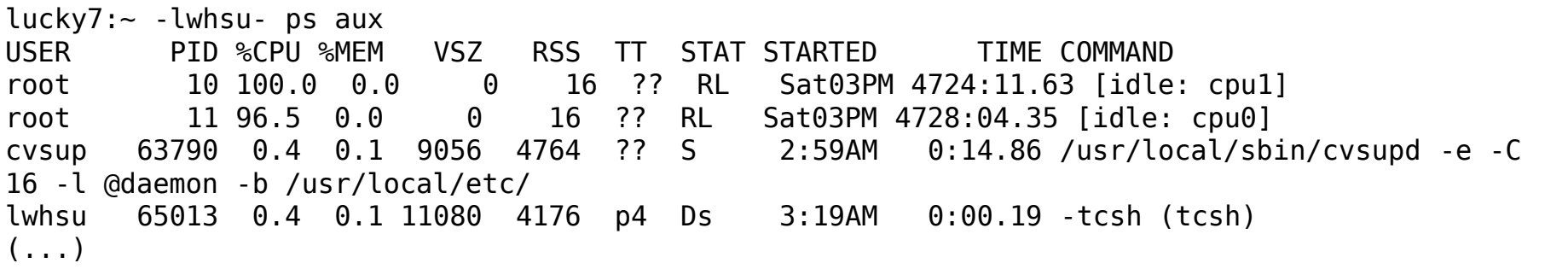

ps auxww

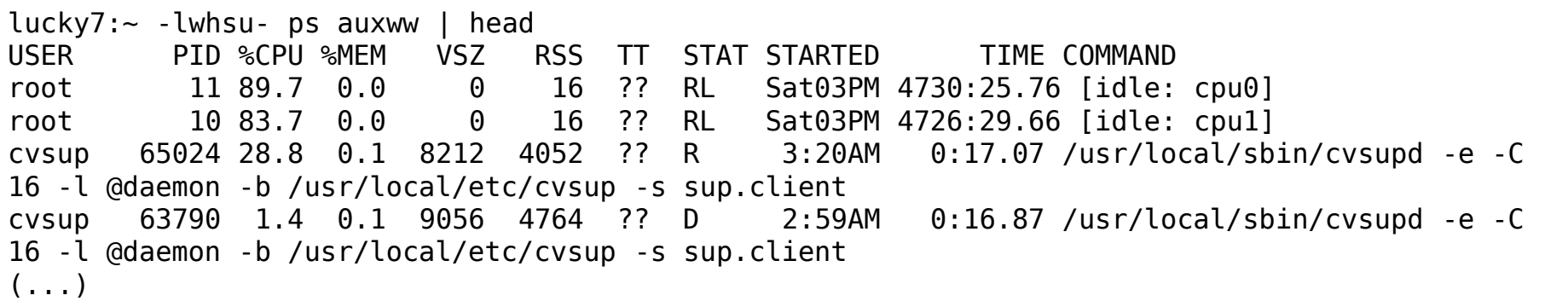

#### ps command -Explanation of ps -aux (BSD · Linux)

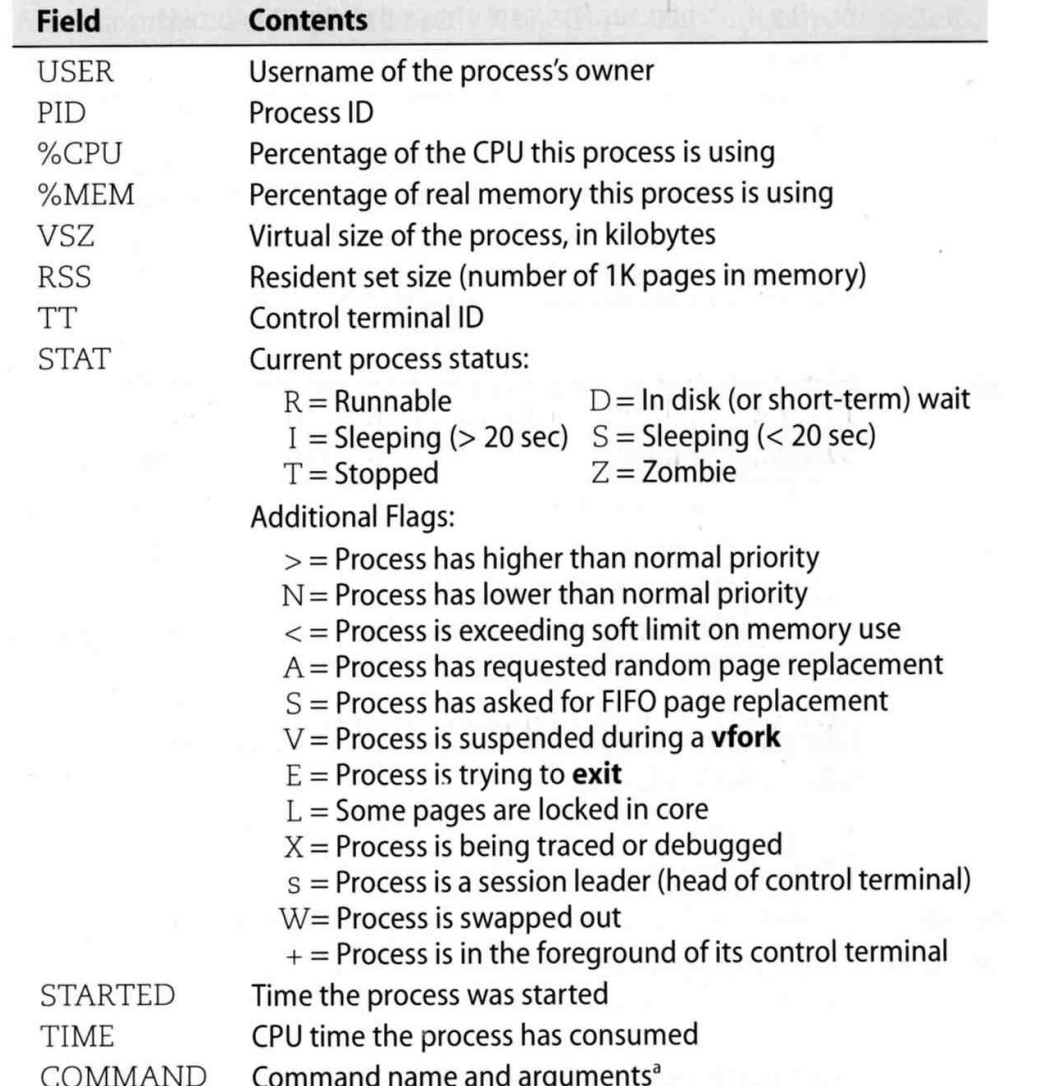

### ps command (BSD  $\cdot$  Linux)

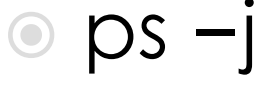

#### Use these options with shell scripts

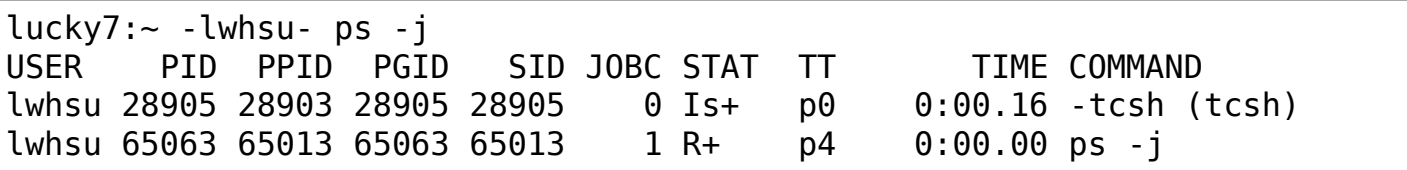

 $\circ$  ps  $-\circ$ 

lucky7:~ -lwhsu- ps -o uid, pid, ppid,%cpu,%mem, command **UTD** PID PPID %CPU %MEM COMMAND 1000 28905 28903 0.0 0.0 - tcsh (tcsh) 1000 30617 30615 0.0 0.0 - tcsh (tcsh) 1000 65066 65013 0.0 0.0 ps -o uid, pid, ppid, %cpu, %mem, command

#### $DS - L$

 $luckv7:~ - lwhsu-$  ps -L

%cpu %mem acflag acflg args blocked caught comm command cpu cputime emul etime f flags ignored inblk inblock jid jobc ktrace label lim lockname login logname lstart lwp majflt minflt msgrcv msgsnd mwchan ni nice nivcsw nlwp nsignals nsigs nswap nvcsw nwchan oublk oublock paddr pagein pcpu pending pgid pid pmem ppid pri re rgid rgroup rss rtprio ruid ruser sid sig sigcatch sigignore sigmask sl start stat state svgid svuid tdev time tpgid tsid tsiz tt tty ucomm uid upr uprocp user usrpri vsize vsz wchan xstat

### top command

last pid: 52477; load averages: 0.01, 0.05, 0.02 up 0+19:38:37 17:23:38 29 processes: 1 running, 28 sleeping CPU states: 0.4% user, 0.0% nice, 0.0% system, 0.0% interrupt, 99.6% idle Mem: 19M Active, 308M Inact, 113M Wired, 88K Cache, 111M Buf, 556M Free Swap: 1024M Total, 1024M Free

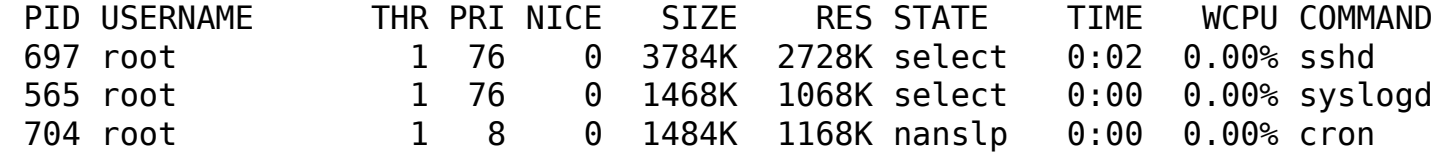

- Various usage
	- $\rightarrow$  top  $-a$  run top and renice it to -20
	- $\rightarrow$  top –u don't map uid to username
	- › top –U*username* show process owned by user
	- $\rightarrow$  top –S Show system processes in the display
- Interactive command
	- › o change display order (cpu, res, size, time)
	- › u show only processes owned by user ("+" means all)
	- › ? Listing available options

### Runaway process

- Processes that use up excessive system resource or just go berserk
	- › kill –STOP for unknown process
	- › renice it to a higher nice value for reasonable process